## HOW TO: CONNECT ANDROID TO SAFECONNECT NETWORK

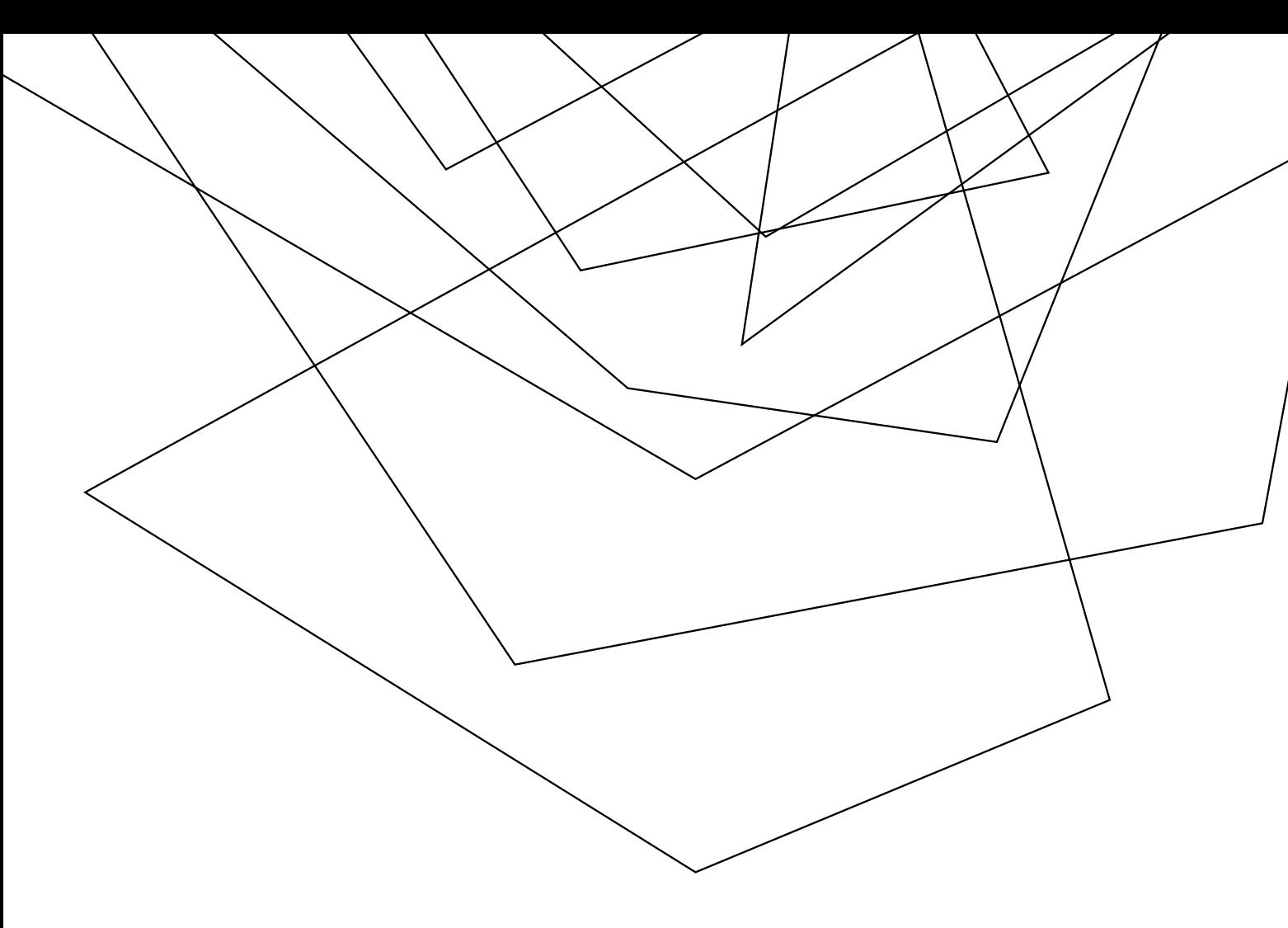

Jacksonville University Campus Network Access SafeConnect (Android and iOS Devices)

1. Connect your device to the DolphinNet wireless connection. This connection WILL require your JU network username and current password.

Please Note: Android devices might require additional configuration of the wireless connection.

The connection settings for DolphinNet are:

- EAP Method: PEAP
- Phase 2 Authentication: MSChapv2
- CA Certificate: Unspecified / do not validate
- Anonymous Identity: (Leave Blank)
- Identity and password : your JU credentials (same as your portal log in)

2. Once connected to DolphinNet, the device will be registered onto the network. No further registration is required for iOS and Android devices.

## **Disclaimer!**

Not all Android devices are compatible with the Safeconnect DolphinNet Network.

In the case that your device does not connect to the network with the previous instructions, attempt to connect to JU\_Beta instead. Password: SystemsEngin33ring

In the case that neither network is compatible, please come to Founders Building Room 17 to the Helpdesk during business hours and they can assist you.